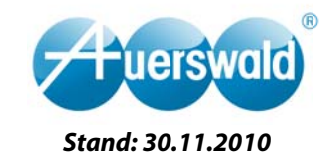

# 1. Inhaltsverzeichnis

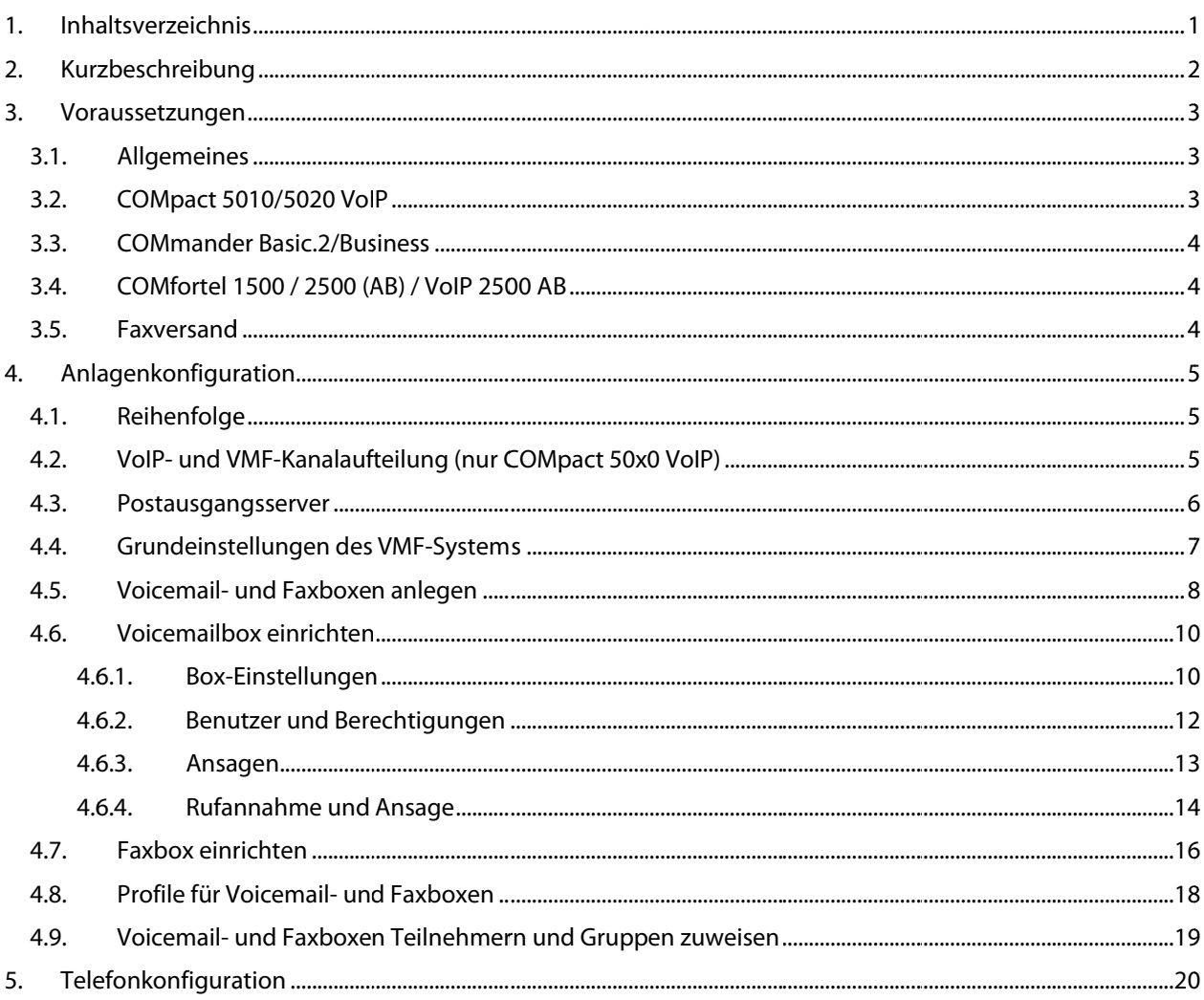

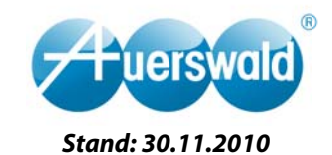

## 2. Kurzbeschreibung

Für die ITK-Systeme COMpact 5010 VoIP, COMpact 5020 VoIP, COMmander Basic.2 und COMmander Business stehen mit der Version 4.0 zentrale Voicemail- und Faxfunktionen zur Verfügung.

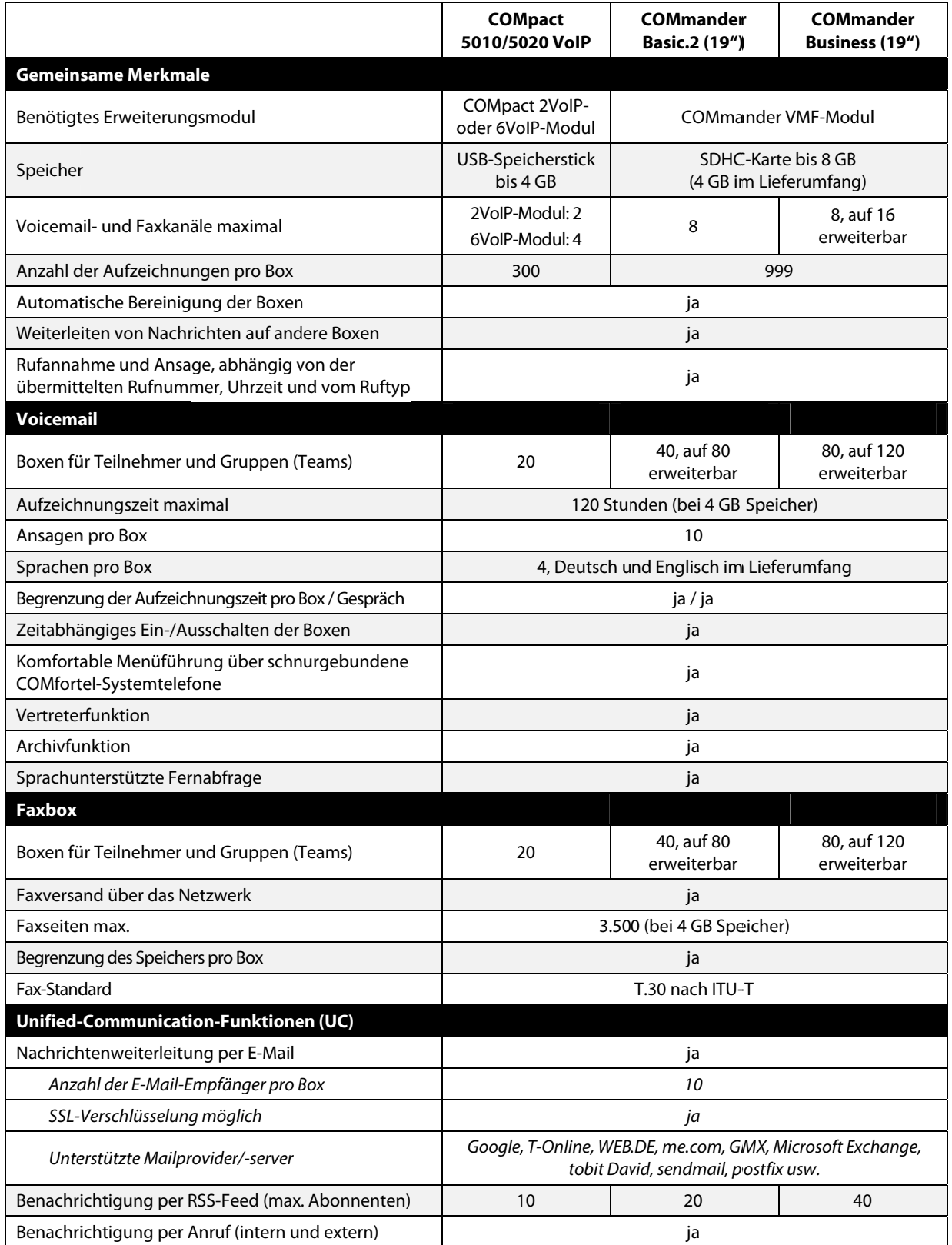

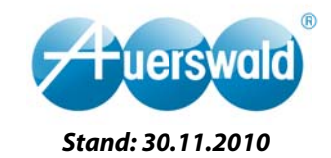

## 3. Voraussetzungen

#### $3.1.$ **Allgemeines**

Bei den ITK-Systemen COMpact 5010 VoIP, COMpact 5020 VoIP, COMmander Basic.2 und COMmander Business sind die Voicemail- und Faxfunktionen ausschließlich durch Nachrüstung von Hardware möglich. Bei beiden Anlagensystemen werden Module und teilweise optionale Speichererweiterungen benötigt (folgend beschrieben).

Die Voicemail- und Faxkanäle (folgend VMF-Kanäle genannt) werden für folgende Funktionen benötigt:

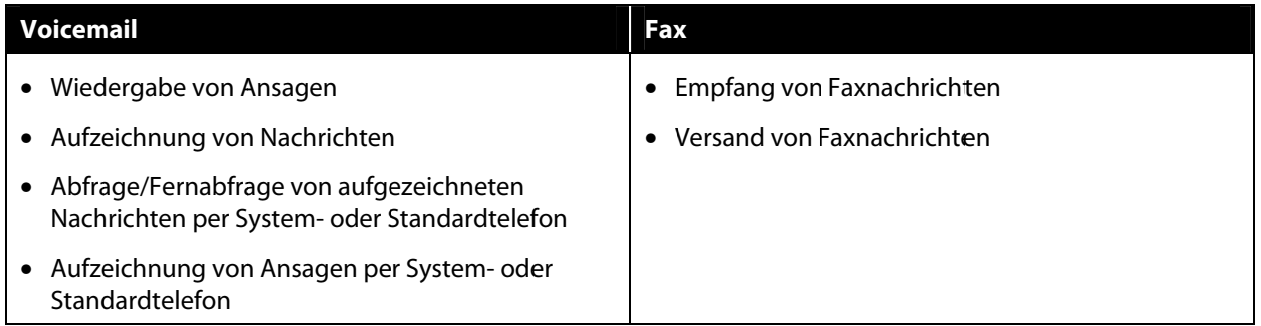

#### $3.2.$ **COMpact 5010/5020 VolP**

Für die ITK-Systeme COMpact 5010 VolP und COMpact 5020 VolP stehen die zentralen Voicemail- und Faxfunktionen in Verbindung mit den COMpact 2VoIP-/6VoIP-Modulen zur Verfügung.

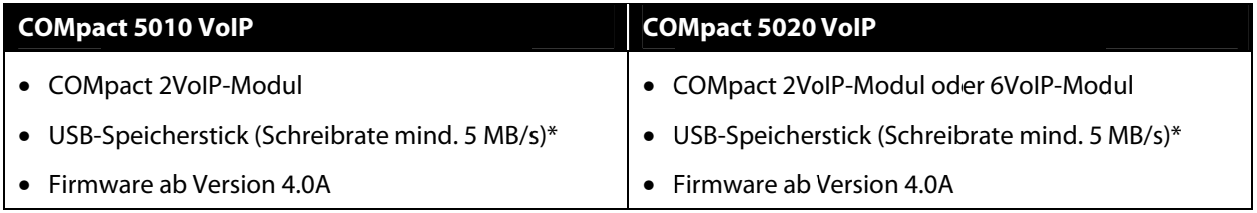

\* Mit der Software H2testw, die unter http://www.heise.de/software/download/h2testw/50539 zum Download bereit steht, kann die Schreibrate eines USB-Speichersticks ermittelt werden.

### Aufteilung der Kanäle eines VoIP-Moduls:

Grundsätzlich benötigt ein Voicemail- oder Faxkanal die Ressourcen von 2 VoIP-Kanälen. Darüber hinaus kann immer nur ein Faxkanal bereitgestellt werden.

Aus diesen Randbedingungen ergeben sich, unabhängig vom verwendeten ITK-System, die folgenden möglichen Kanalaufteilungen.

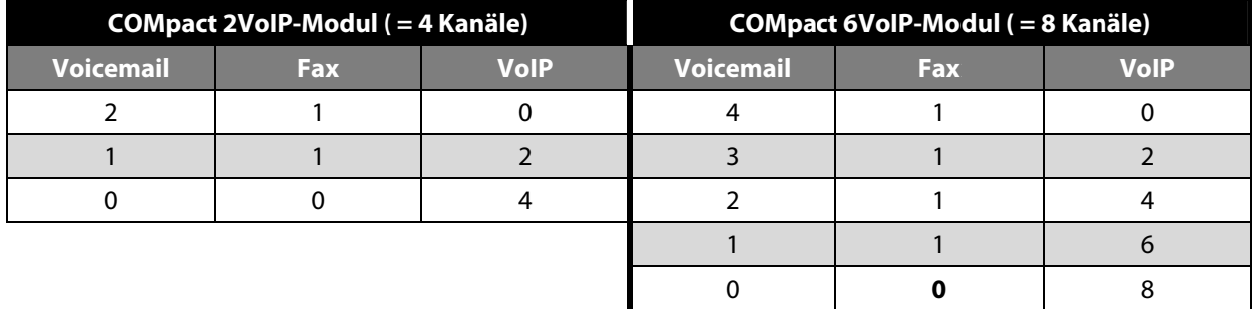

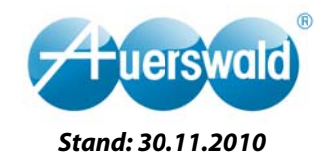

WICHTIG: Die möglichen Kanalaufteilungen für Voicemail und Fax sind nicht zu summieren. Der Faxkanal ist immer eine Untermenge der Voicemailkanäle. Verwendet man z. B. ein COMpact 6VoIP-Modul und entscheidet sich für 4 VoIP-Kanäle, so verfügt das ITK-System dann noch über 2 VMF-Kanäle, von denen einer auch für den Faxversand und -empfang verwendet werden kann.

#### $3.3.$ **COMmander Basic.2/Business**

Für die ITK-Systeme COMmander Basic.2 und COMmander Business stehen die zentralen Voicemail- und Faxfunktionen in Verbindung mit dem COMmander VMF-Modul zur Verfügung.

### **COMmander Basic.2 / COMmander Business**

- COMmander VMF-Modul
- SD-Speicherkarte (4GB im Lieferumfang)
- Firmware ab Version 4.0A

### Aufteilung der Kanäle eines COMmander VMF-Moduls:

Anders als bei den COMpact 5010 VoIP und COMpact 5020 VoIP sind die Kanäle des VMF-Moduls gleichwertig. D. h. jeder der 8 Kanäle des Moduls kann für Voicemail und Fax verwendet werden. Ein COMmander Basic.2/Business kann also auch 8 Faxe gleichzeitig empfangen bzw. senden.

#### $3.4.$ **COMfortel 1500 / 2500 (AB) / VoIP 2500 AB**

Die Systemtelefone COMfortel 1500, 2500, 2500 AB und VolP 2500 AB unterstützen die zentralen Voicemailfunktionen. Für den Benutzer "fühlt" sich der zentrale Anrufbeantworter an, als sei er lokal im Gerät.

### COMfortel 1500 / 2500 (AB) / VolP 2500 AB

- COMpact 50x0 VoIP, COMmander Basic.2 oder COMmander Business mit aktivierter Voicemailfunktion
- Firmware ab Version 4.4A

#### $3.5.$ **Faxversand**

Für den Faxversand muss auf dem Windows-PC ein spezieller Fax-Druckertreiber installiert werden. Dieser ermöglicht das Faxen aus nahezu jedem Programm, das auch drucken kann.

### Unterstützte Betriebssysteme:

- Windows XP
- Windows Vista (32/64 Bit)
- $\bullet$  Windows 7 (32/64 Bit)

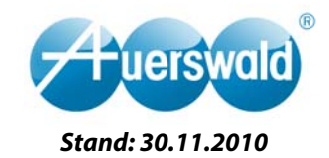

## 4. Anlagenkonfiguration

#### $4.1.$ Reihenfolge

Für die Ersteinrichtung sollte eine bestimmte Reihenfolge bei der Abarbeitung der einzelnen Konfigurationspunkte eingehalten werden, um unnötiges Springen innerhalb der Konfigurationsseiten zu vermeiden.

Bei den folgenden Erklärungen wird davon ausgegangen, dass entsprechende Erweiterungsmodule, Speicher (SD-Karte bzw. USB-Speicherstick) gesteckt und die Ämter, Teilnehmer und Gruppen bereits eingerichtet sind.

- 1) Aufteilung der VoIP- und VMF-Kanäle (nur bei COMpact 50x0 VoIP)
- 2) Festlegen mindestens eines Postausgangsservers (wenn E-Mail-Versand gewünscht)
- 3) Grundeinstellungen des VMF-Systems (z. B. Sprachdateien in das System laden, Aufzeichnungskapazität, E-Mail-Versand etc.)
- 4) Voicemail- und Faxboxen anlegen und deren Eigenschaften konfigurieren
- 5) Teilnehmern und Gruppen die Voicemail- und Faxboxen zuweisen

#### $4.2.$ VoIP- und VMF-Kanalaufteilung (nur COMpact 50x0 VoIP)

Da bei den ITK-Systemen COMpact 5010 VoIP und COMpact 5020 VoIP ein VoIP-Modul für die VMF-Funktionen Verwendung findet, müssen die VoIP-Kanäle funktionell in VMF und VoIP aufgeteilt werden.

Zu finden sind die Einstellungen unter

Administration -> Server-Konfiguration.

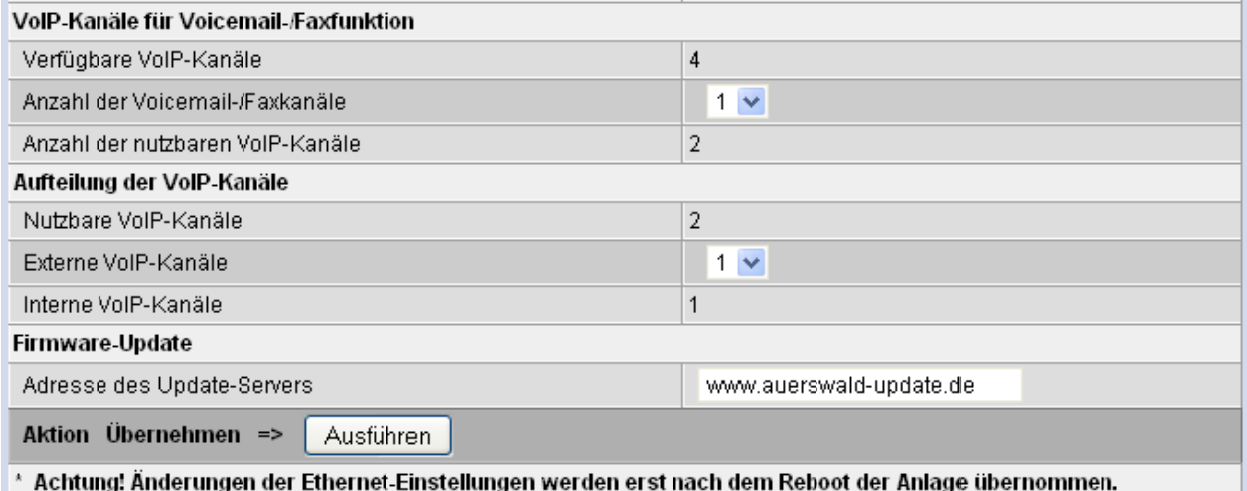

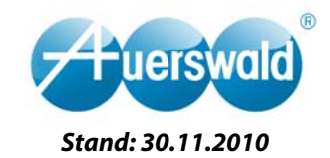

### $4.3.$ Postausgangsserver

Es können bis zu 4 Postausgangsserver konfiguriert werden. Im Fall eines Mehrfirmenbetriebs ist es von Kunden gewünscht, auch unterschiedliche Mailserver zu verwenden.

Zu finden sind die Einstellungen unter

COMset  $\rightarrow$ Interne Rufnummern  $\rightarrow$ Voicemail-/Faxboxen  $\rightarrow$ Postausgangsserver.

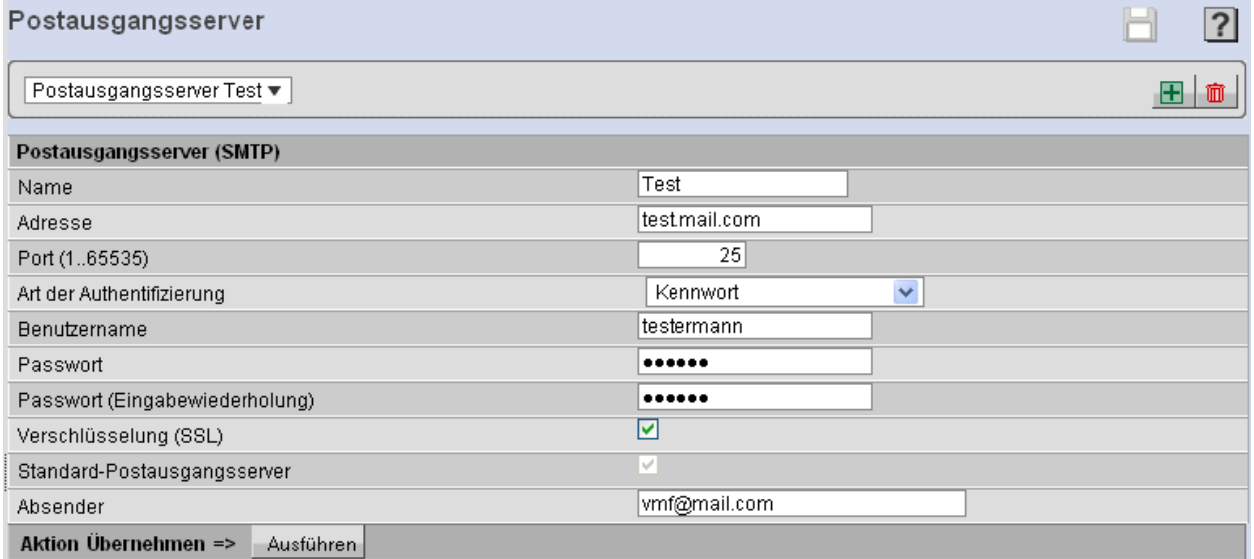

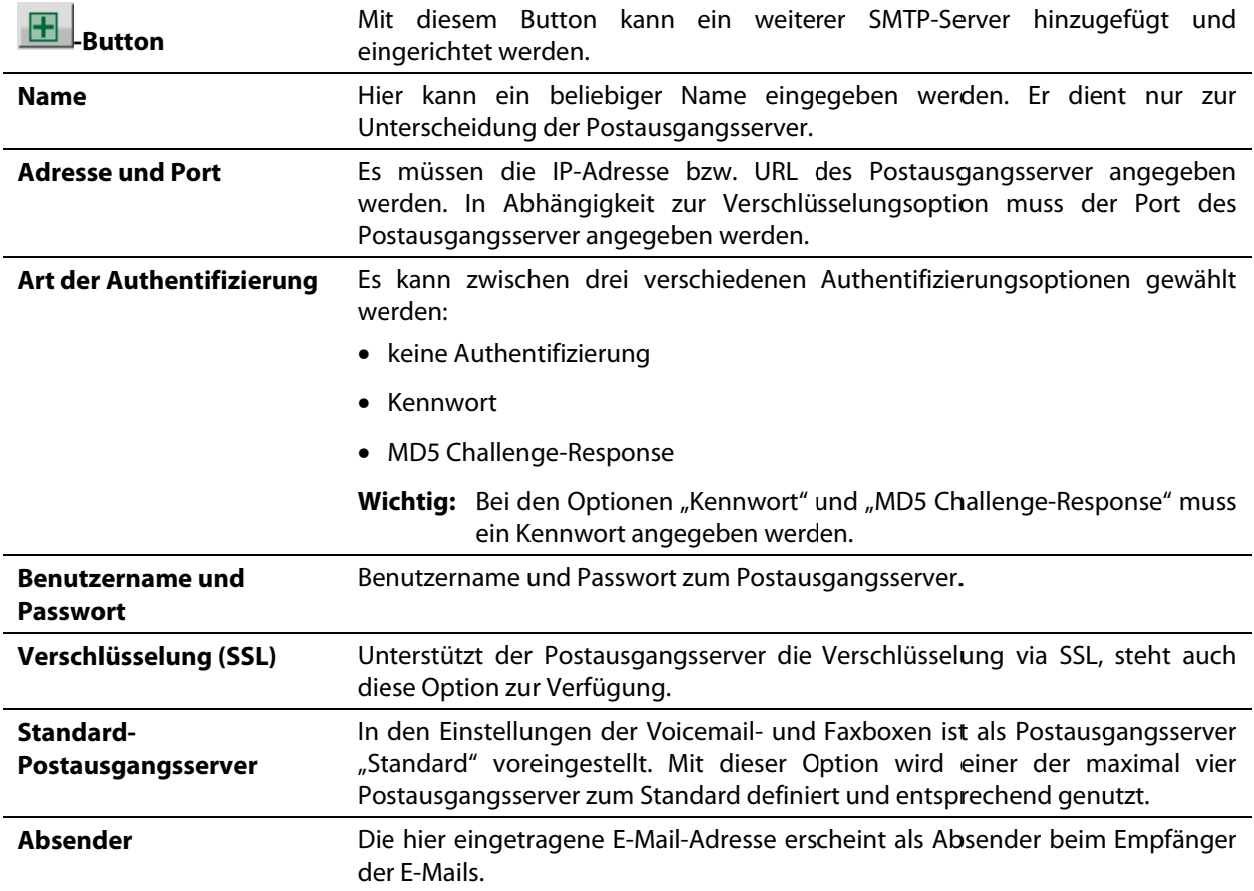

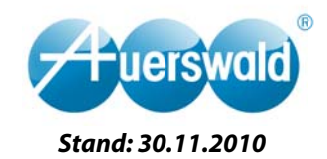

#### Grundeinstellungen des VMF-Systems  $4.4.$

Im Punkt Grundeinstellungen werden alle globalen Einstellungen der zentralen Voicemail- und Faxfunktion vorgenommen. Sie gelten übergreifend für alle Voicemail- und Faxboxen im System, sind nicht konfigurationsabhängig und werden für den Versand von Systemmeldungen verwendet.

Zu finden sind die Einstellungen unter

### COMset ->Interne Rufnummern ->Voicemail-/Faxboxen ->Grundeinstellungen.

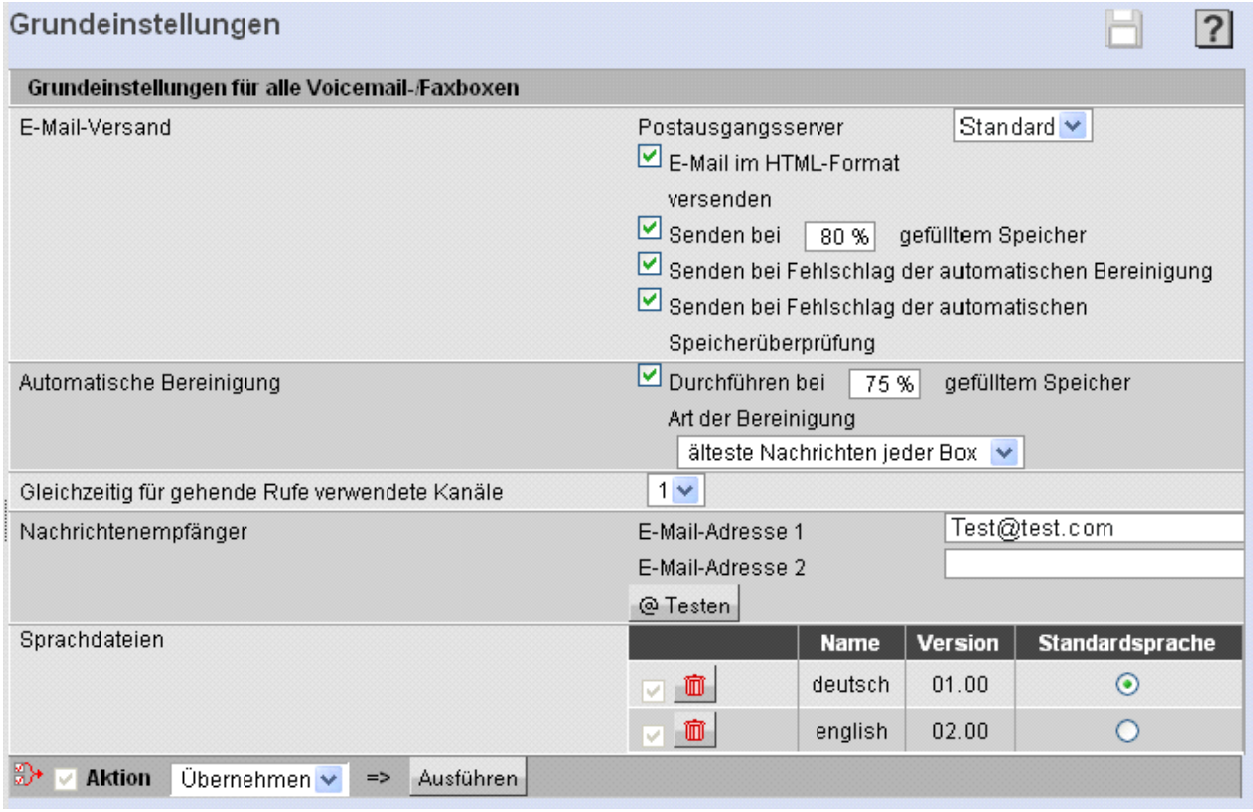

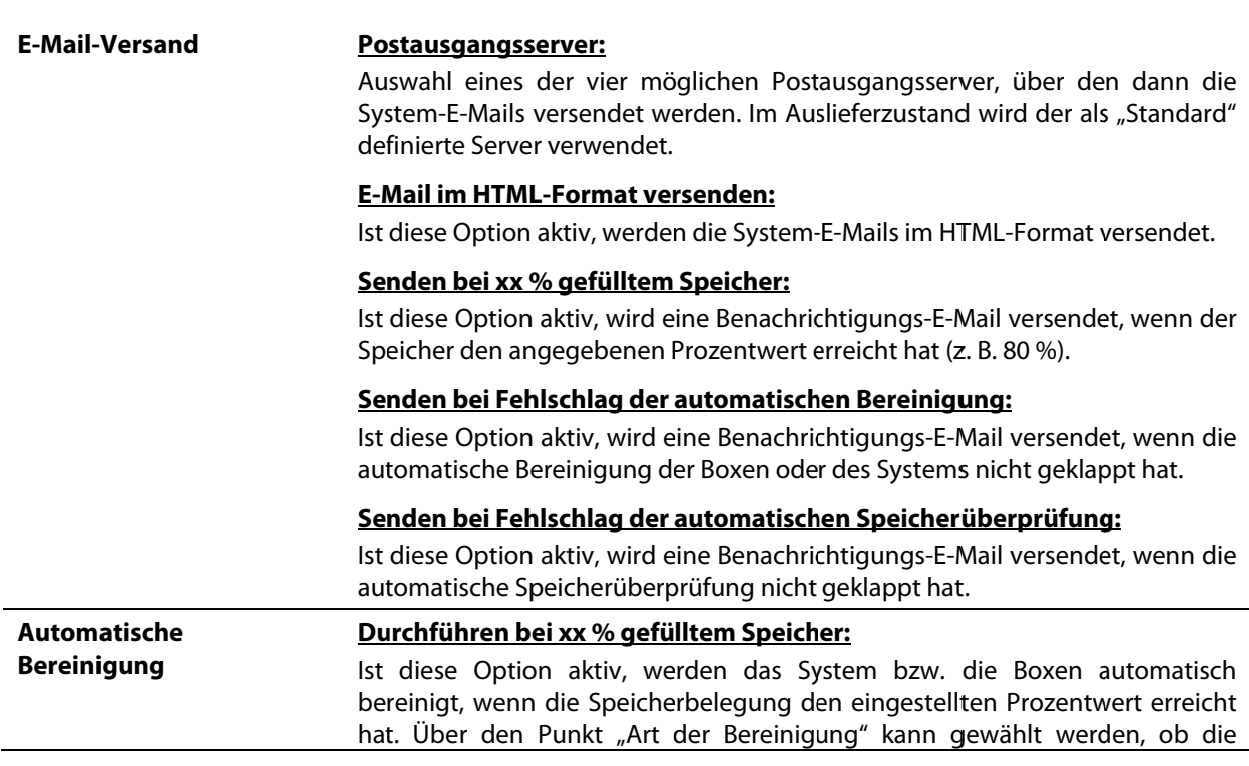

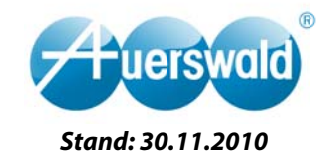

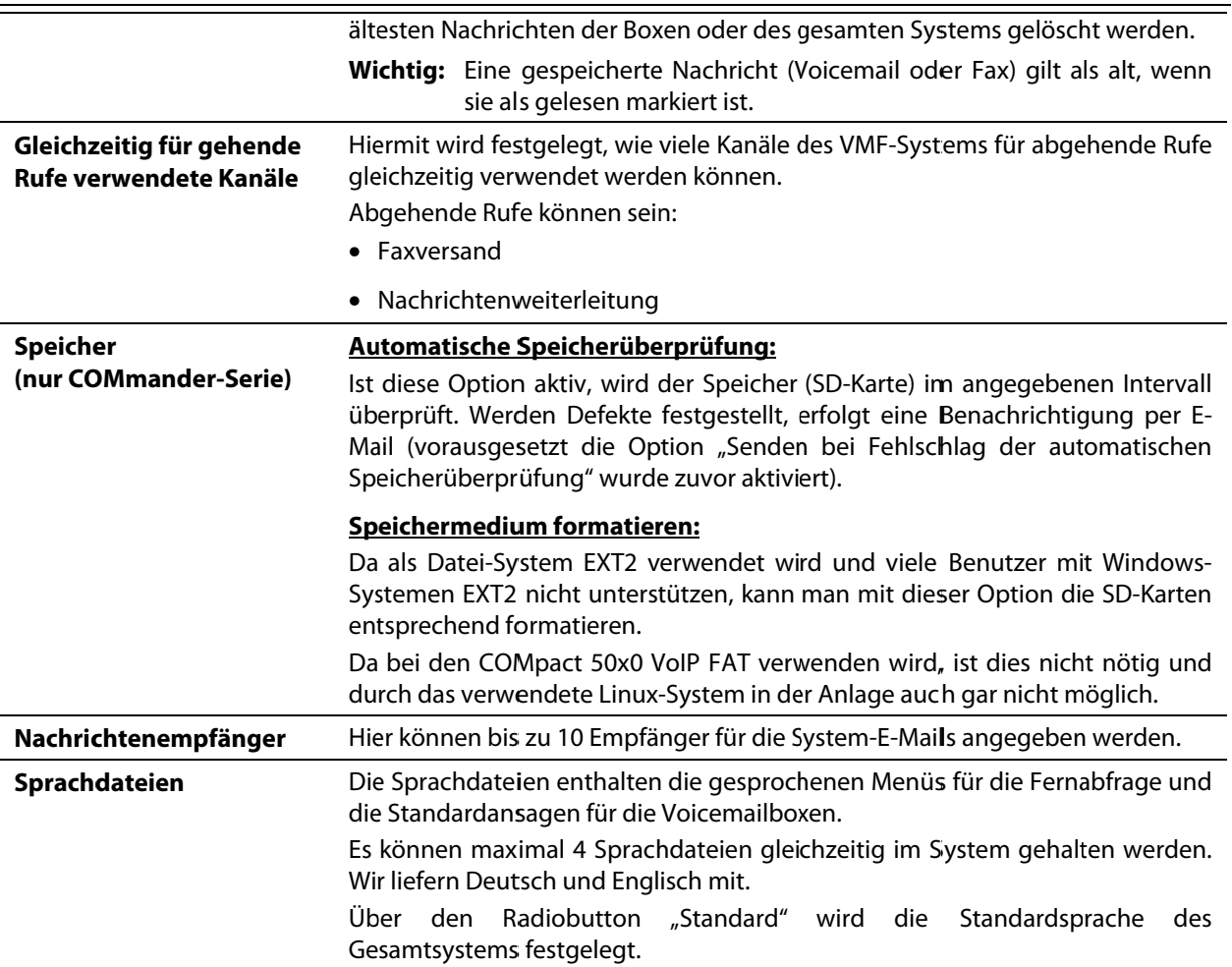

### **Voicemail- und Faxboxen anlegen**  $4.5.$

Im Punkt Voicemail-/Faxboxen werden die Voicemail- und Faxboxen angelegt. Jede Box bekommt eine eigene interne Rufnummer. Anhand der Voicemailboxen wird die Vorgehensweise erklärt. Faxboxen werden auf die gleiche Art angelegt. Es können maximal 20 Voicemail- und 20 Faxboxen angelegt werden.

### Zu finden sind die Einstellungen unter

COMset ->Interne Rufnummern ->Voicemail-/Faxboxen ->Voicemailboxen ->Rufnummern.

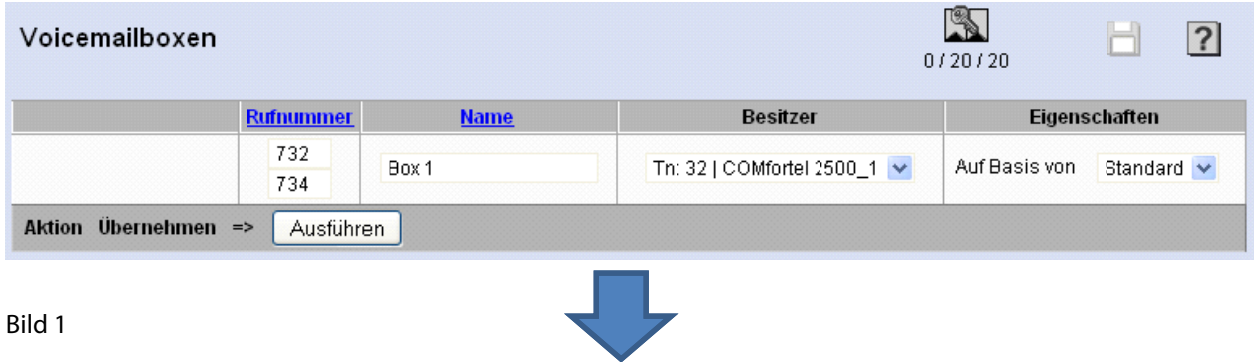

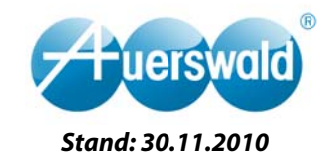

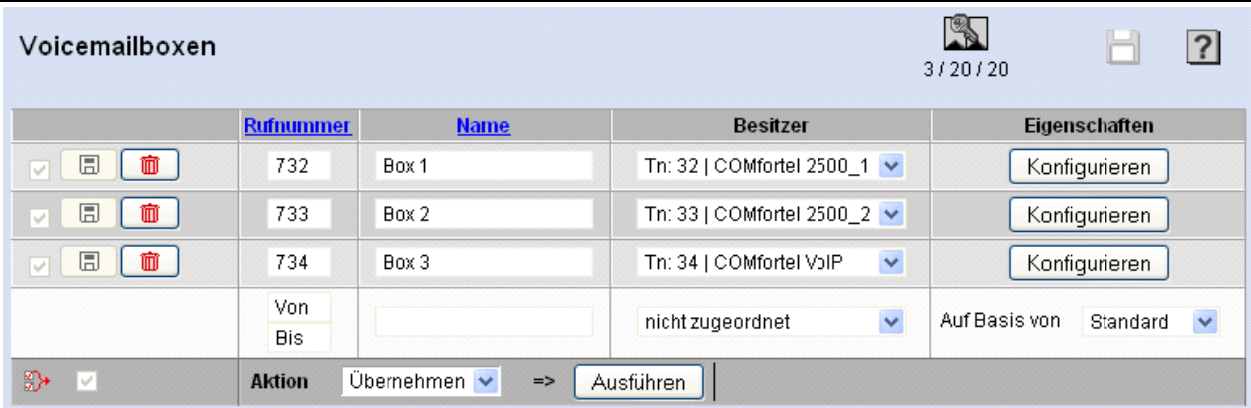

### Bild 2

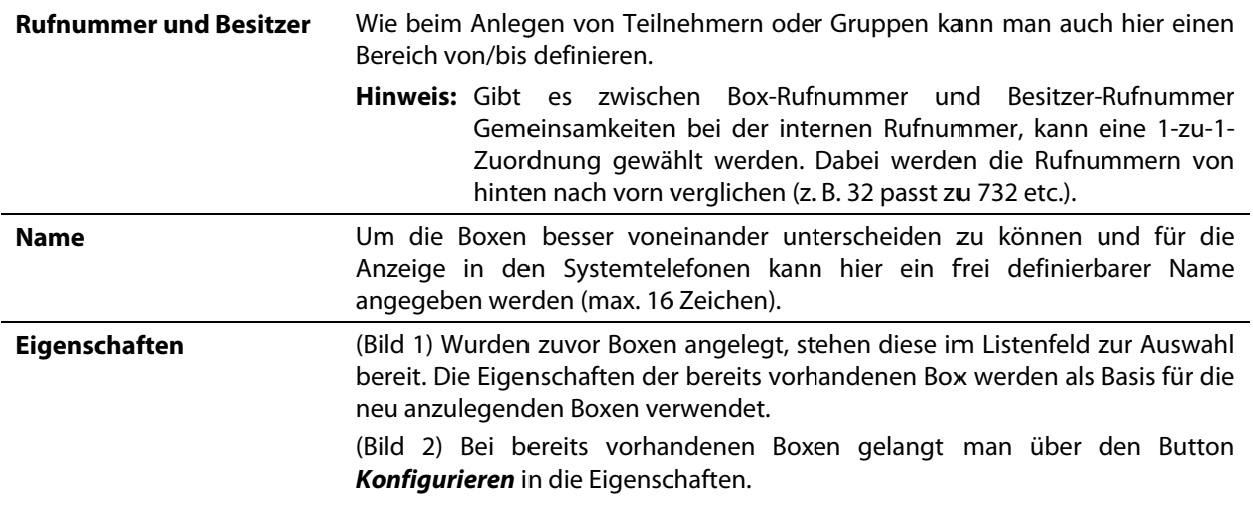

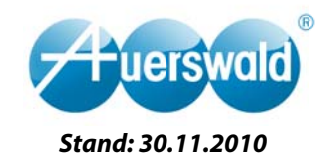

#### 4.6. Voicemailbox einrichten

Werden bei den Einstellungen der Boxen keine Konfigurationsabhängigkeiten benötigt, kann man alle boxspezifischen Optionen in den jeweiligen Eigenschaften vornehmen. Für den Fall, dass Details in Abhängigkeit der Anlagenkonfiguration umgeschaltet werden sollen, müssen die Box-Profile verwendet werden (siehe Punkt 4.8. Profile für Voicemail- und Faxboxen).

#### **Box-Einstellungen**  $4.6.1.$

### Zu finden sind die Einstellungen unter

### COMset ->Interne Rufnummern ->Voicemail-/Faxboxen ->Eigenschaften ->Box-Einstellungen.

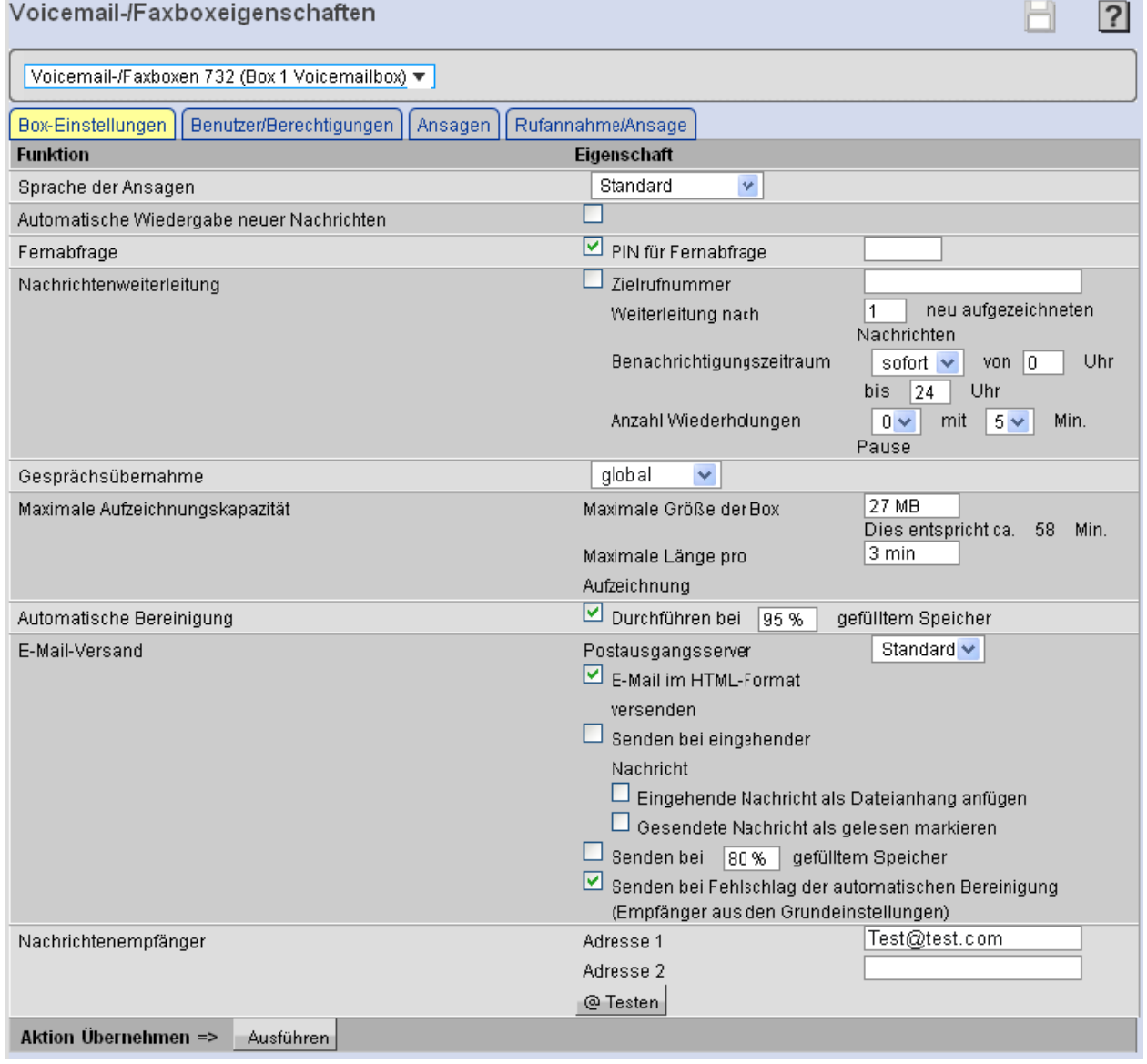

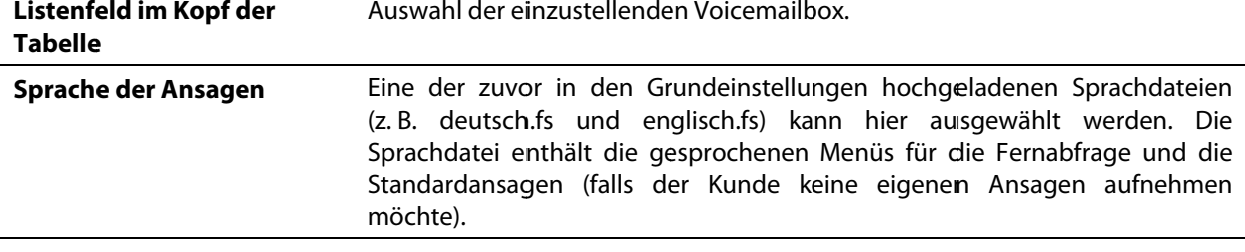

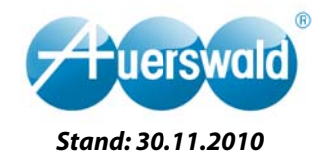

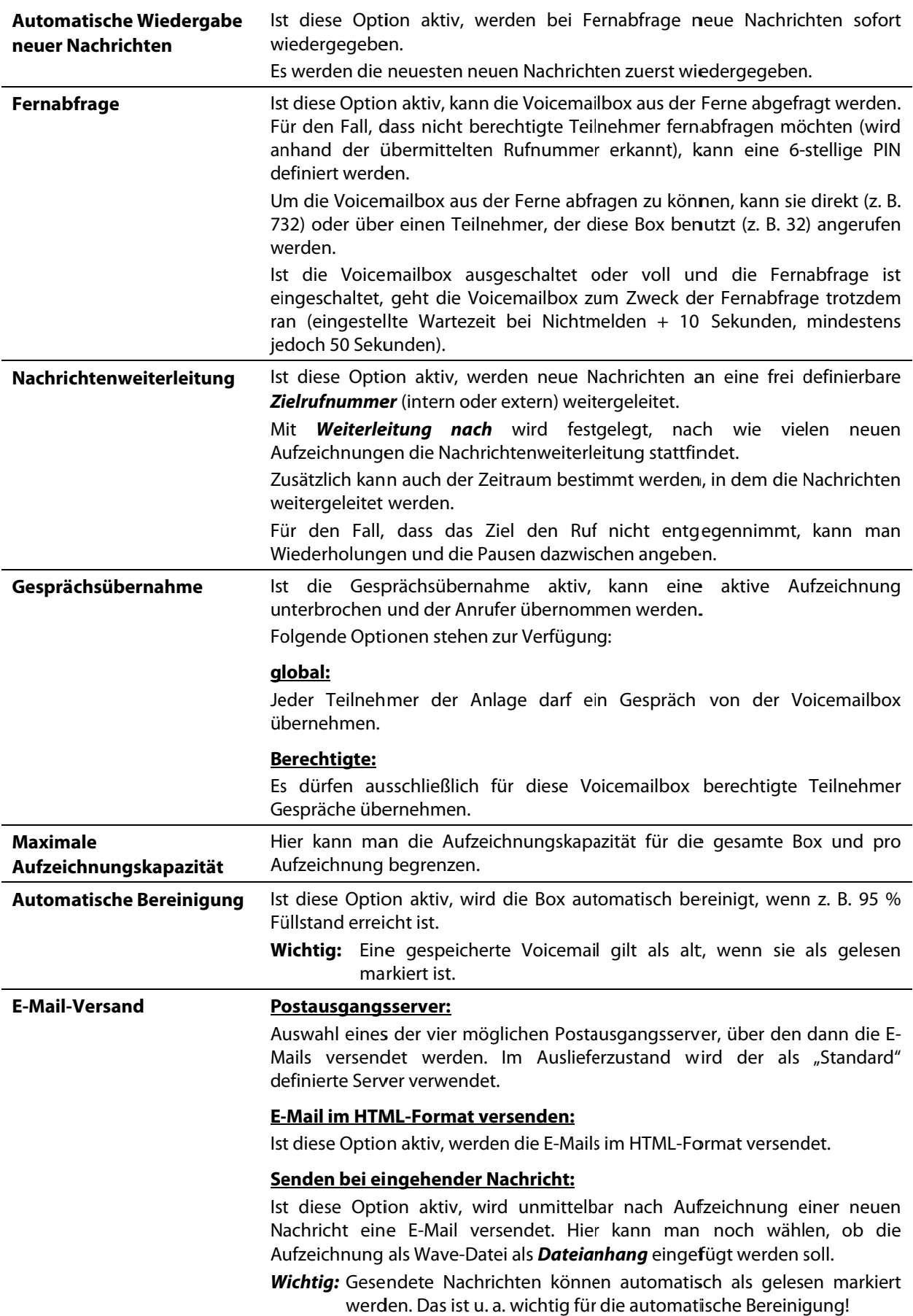

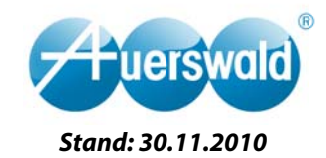

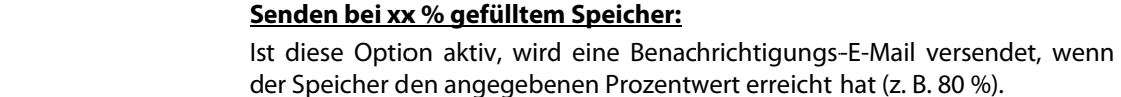

#### Nachrichtenempfänger Hier können bis zu 10 Empfänger für die E-Mails angegeben werden.

#### $4.6.2.$ **Benutzer und Berechtigungen**

Zu finden sind die Einstellungen unter

COMset ->Interne Rufnummern ->Voicemail-/Faxboxen ->Eigenschaften ->Benutzer/Berechtigungen.

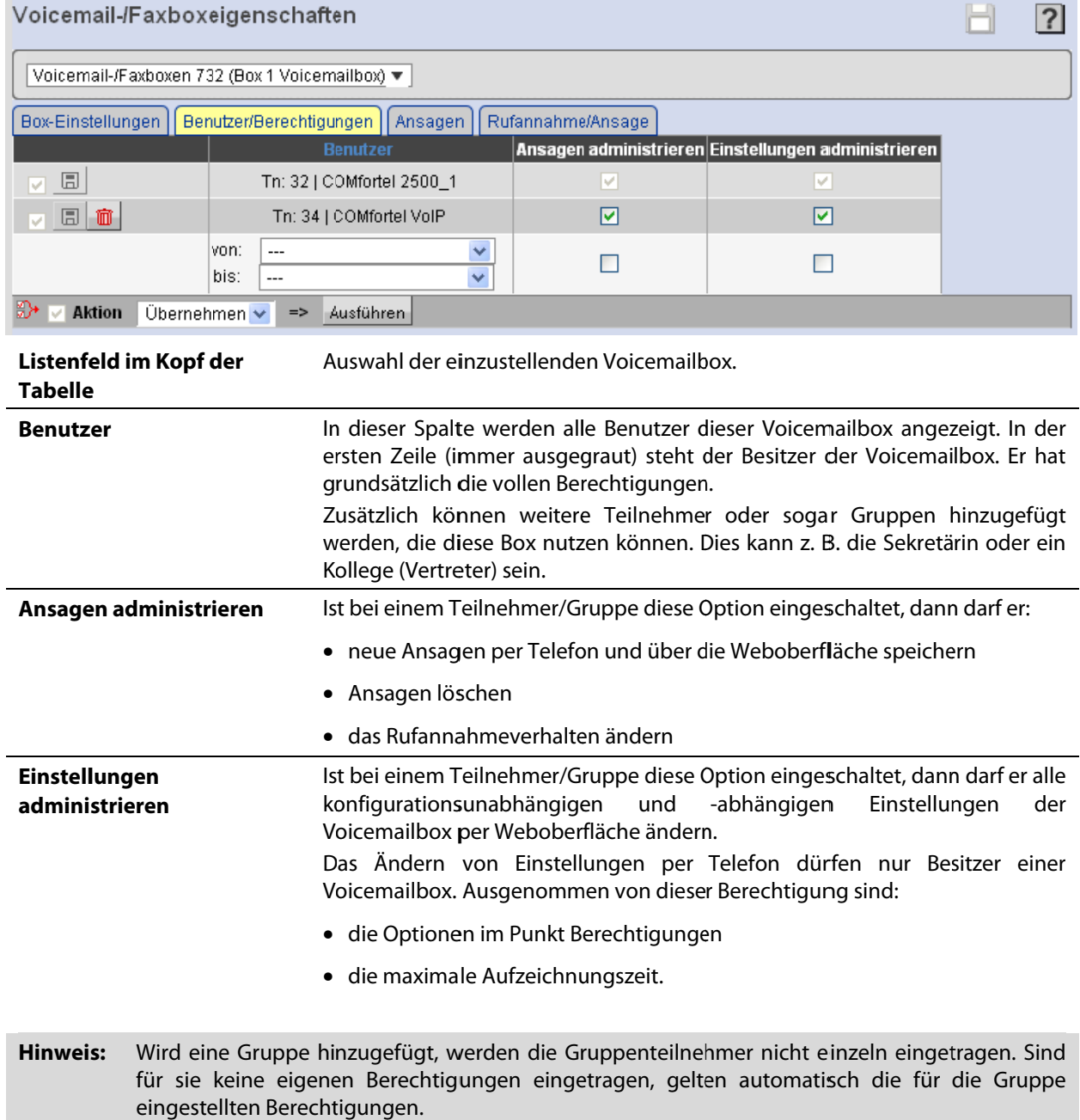

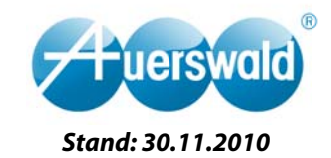

#### $4.6.3.$ **Ansagen**

### Zu finden sind die Einstellungen unter

COMset >Interne Rufnummern >Voicemail-/Faxboxen >Eigenschaften >Ansagen.

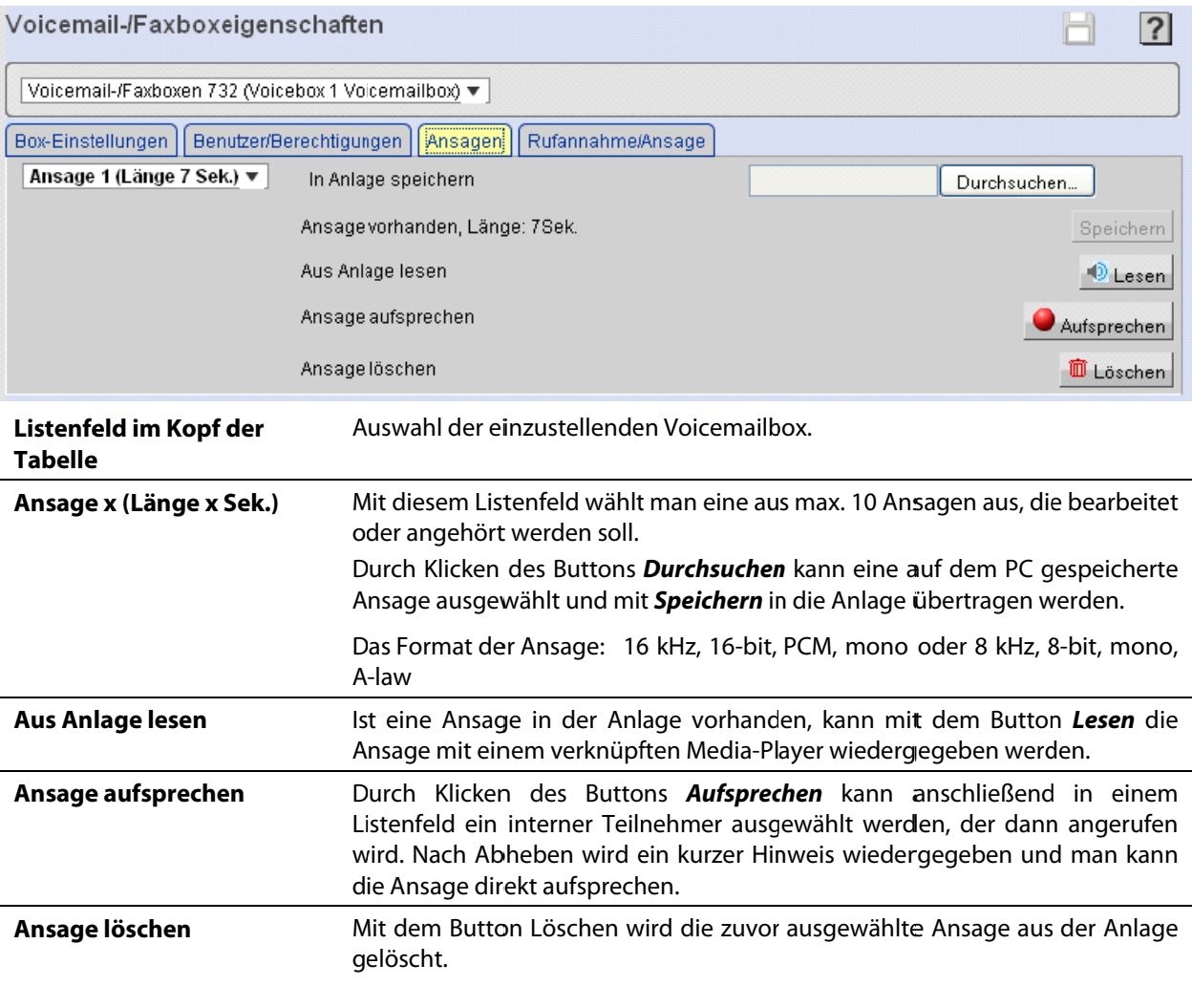

**Hinweis:** Wurden unter *Administration > Server-Konfiguration* noch keine Voicemail- und Faxkanäle eingestellt, funktioniert auch das Aufsprechen über einen internen Teilnehmer nicht.

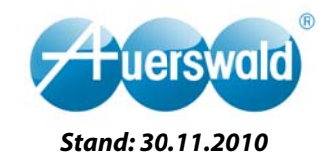

#### 4.6.4. **Rufannahme und Ansage**

### Zu finden sind die Einstellungen unter

### COMset ->Interne Rufnummern ->Voicemail-/Faxboxen ->Eigenschaften ->Rufannahme/Ansage.

Alle hier eingestellten Optionen können auch konfigurationsabhängig ausgeführt werden. Sind Funktionen nicht konfigurationsabhängig eingestellt, gelten die folgenden Einstellungen.

#### Voicemail-/Faxboxeigenschaften  $\overline{?}$ Voicemail-/Faxboxen 732 (Voicebox 1 Voicemailbox) ▼ Box-Einstellungen | Benutzer/Berechtigungen Ansagen Rufannahme/Ansage **Funktion Modus** Eigenschaft Tag Ein **Bereitschaft**  $\odot$  ein Nacht Fin aus C ŏ konfigurationsabhängig Tag Aus Zielrufnummer Vertreterfunktion Nacht Aus  $\overline{34}$ Tag **Ansage 2** Ansage bei eingeschalteter Ansage 2  $\checkmark$ Nacht **Ansage 2** Vertreterfunktion **Standardverhalten Ansage 1** Tag Rufannahme/Ansage Ansage der Box  $\checkmark$ Nacht **Ansage 1** Ansage 1 v ☑ Tag Ein Aufzeichnung Nacht Ein Anrufspezifisches Verhalten (Ausnahmetabelle) Tag, Nacht Ext. Rufnummer/-bereich **Anruftyp** Rufannahme **Ansage Aufzeichr** 0152 7 周 面 benutzerdefiniert Ansage der Box  $\overline{\mathbf{v}}$ Ansage  $3 \vee$ ☑ 同面 anonyme Anrufer v Standard  $\ddotmark$ 日前 Türrufe  $\checkmark$ keine Rufannahme v  $\overline{\mathbf{v}}$  $\overline{v}$  $\ddot{\phantom{a}}$ v Standard П ☆→ Aktion Ausführen ∪bernehmen ↓  $\Rightarrow$ Legende grün: Wird nicht von einem Profil übersteuert rot: Wird von einem Profil übersteuert Auswahl der einzustellenden Voicemailbox. Listenfeld im Kopf der **Tabelle Bereitschaft** Es stehen drei unterschiedliche Optionen zur Auswahl. ein Die Voicemailbox ist konfigurationsunabhängig eingeschaltet. aus Die Voicemailbox ist konfigurationsunabhängig ausgeschaltet. konfigurationsabhängig Die Voicemailbox wird in Abhängigkeit zu den Anlagenkonfigurationen automatisch geschaltet (z. B. Tags ein und Nachts aus). Vertreterfunktion Mit der Vertreterfunktion bekommt der Anrufer die Möglichkeit sich: mit einem Vertreter verbinden zu lassen oder Ansage bei eingeschalteter  $a)$ b) eine Nachricht zu hinterlassen Vertreterfunktion Der Vertreter wird durch Wahl von MFV 1 durch den Anrufer erreicht. Gibt der Anrufer nichts ein, kann er eine Nachricht hinterlassen (abhängig von den vorherigen Einstellungen). Damit der Anrufer auch weiß, dass er die MFV 1 wählen muss, um den

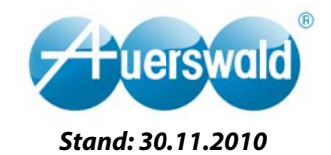

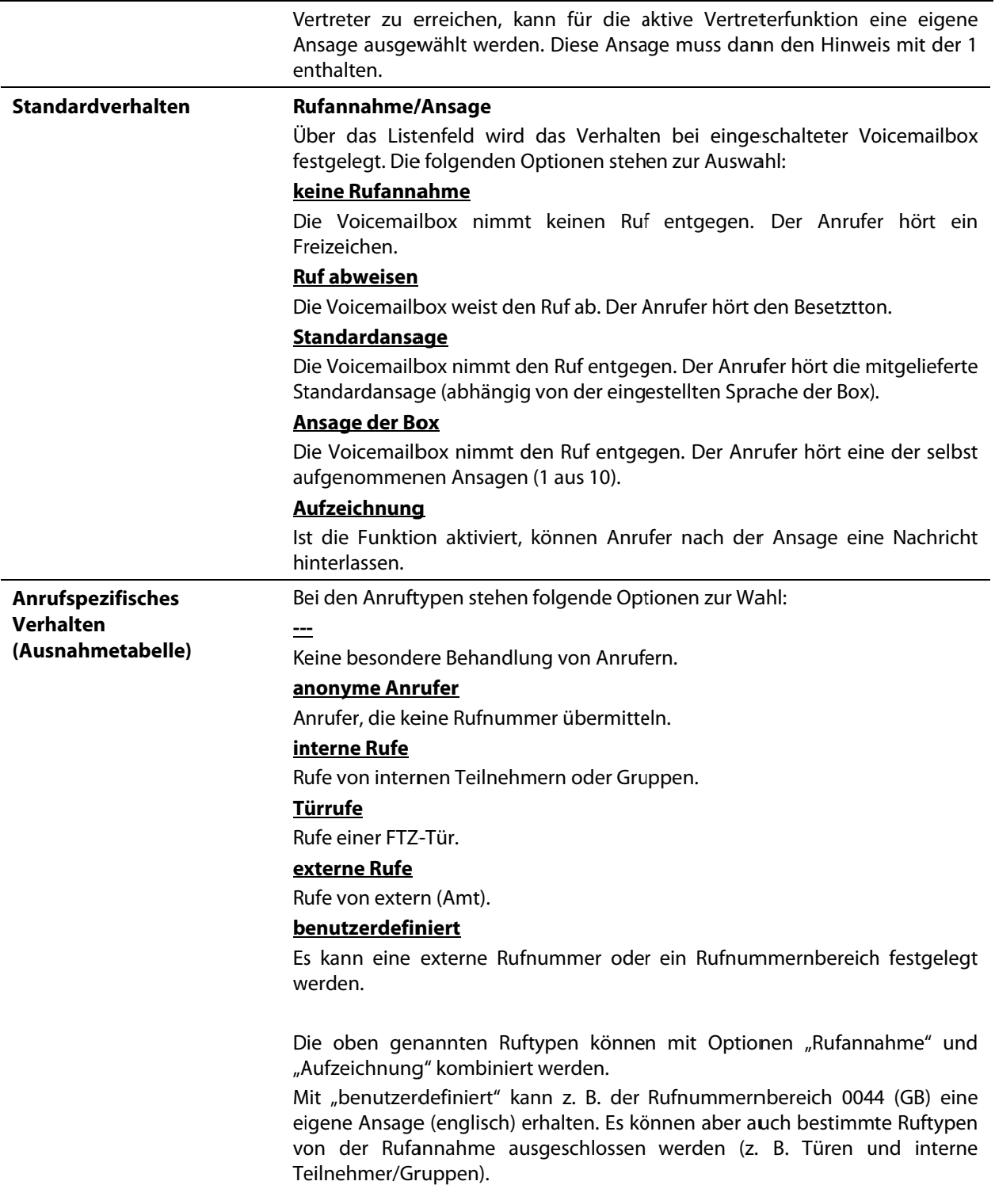

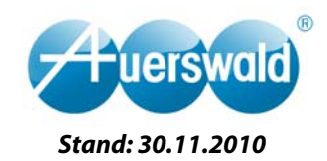

#### $4.7.$ **Faxbox einrichten**

Werden bei den Einstellungen der Boxen keine Konfigurationsabhängigkeiten benötigt, kann man alle boxspezifischen Optionen in den jeweiligen Eigenschaften vornehmen. Für den Fall, dass Details in Abhängigkeit der Anlagenkonfiguration umgeschaltet werden sollen, müssen die Box-Profile verwendet werden (siehe Punkt 4.8. Profile für Voicemail- und Faxboxen).

### Zu finden sind die Einstellungen unter

### COMset  $\rightarrow$ Interne Rufnummern  $\rightarrow$ Voicemail-/Faxboxen  $\rightarrow$ Eigenschaften  $\rightarrow$ Box-Einstellungen.

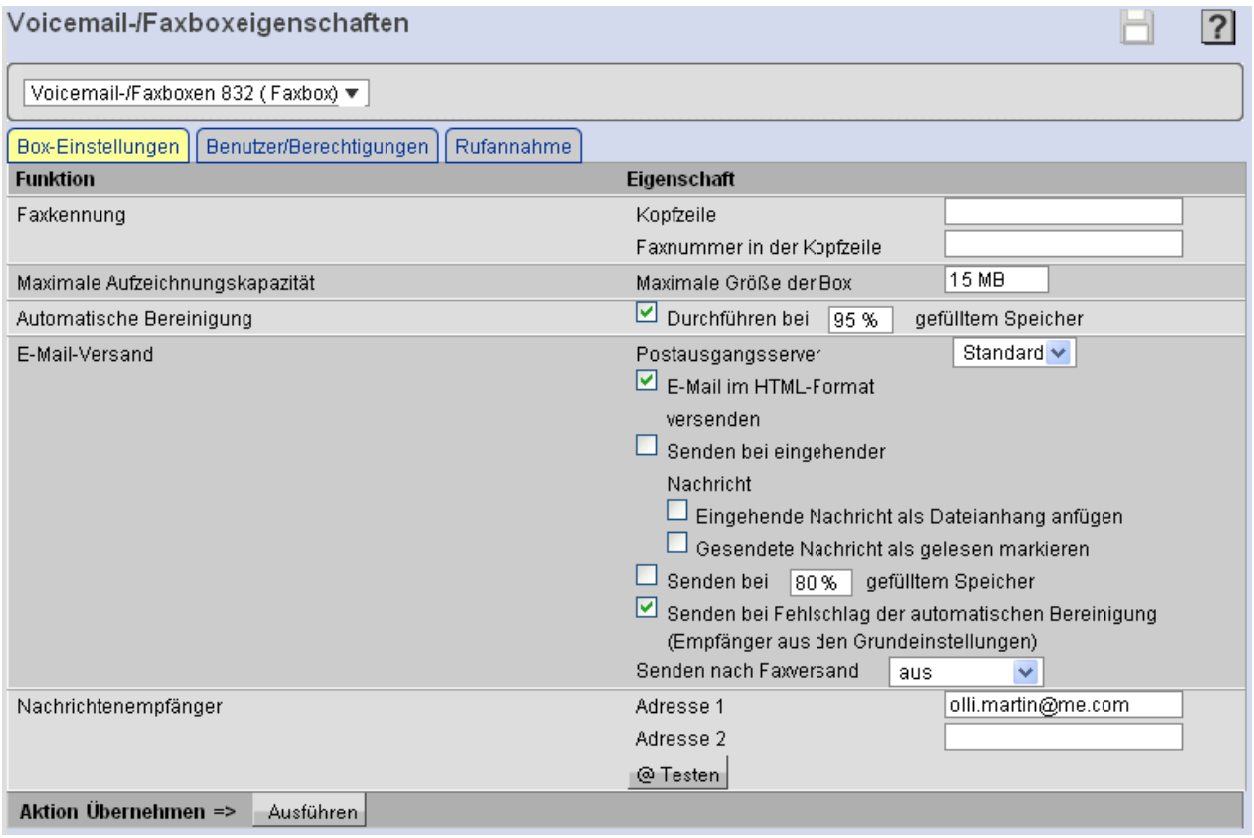

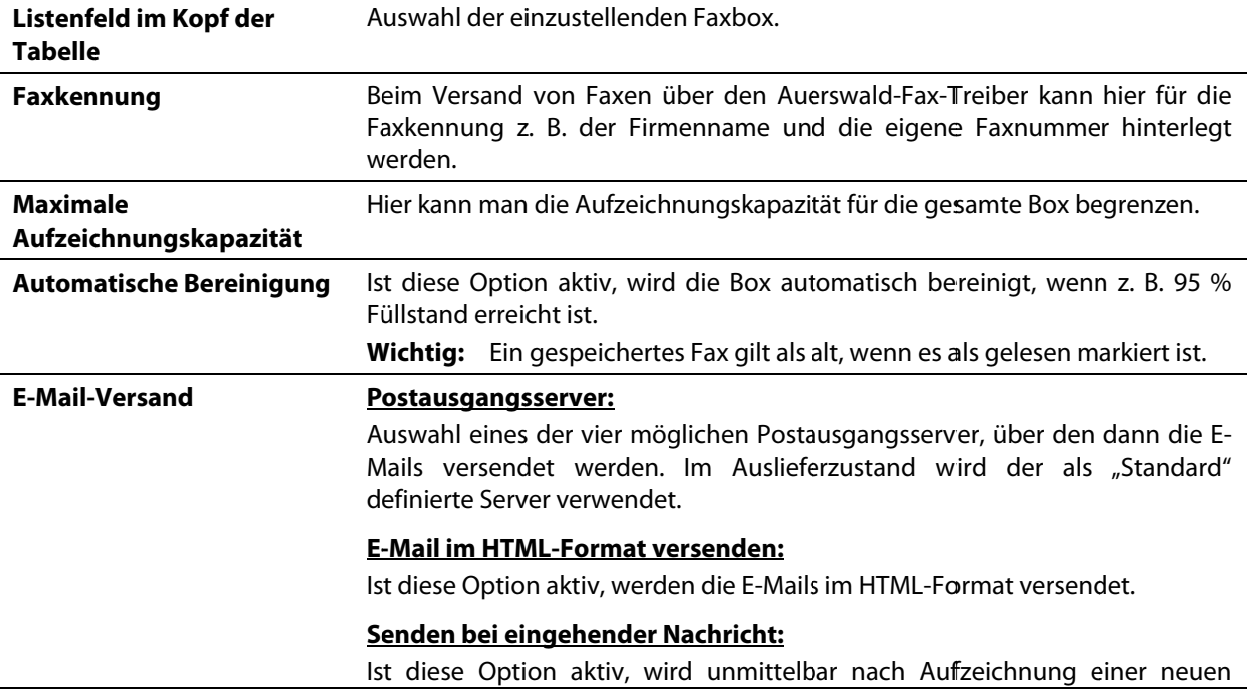

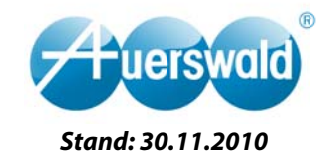

Nachricht eine E-Mail versendet. Hier kann man noch wählen, ob die Aufzeichnung als Wave-Datei als Dateianhang eingefügt werden soll. Wichtia: Gesendete Nachrichten können automatisch als gelesen markiert werden. Das ist u. a. wichtig für die automatische Bereinigung! Senden bei xx % gefülltem Speicher: Ist diese Option aktiv, wird eine Benachrichtigungs-E-Mail versendet, wenn der Speicher den angegebenen Prozentwert erreicht hat (z. B. 80 %). Hier können bis zu 10 Empfänger für die E-Mails angegeben werden. Nachrichtenempfänger Zu finden sind die Einstellungen unter COMset ->Interne Rufnummern ->Voicemail-/Faxboxen ->Eigenschaften ->Benutzer/Berechtigungen. Voicemail-/Faxboxeigenschaften ? Voicemail-/Faxboxen 832 (Faxbox) v Rufannahme Box-Einstellungen | Benutzer/Berechtigungen Einstellungen administrieren 内 同 Tn: 32 | COMfortel 2500 1 ⊽ Tn: 33 | COMfortel 2500 2 П 12 同 面 反同位 Tn: 34 | COMfortel VolP  $\Box$ von  $\ddotmark$  $\Box$ his  $\overline{\mathbf{v}}$ ☆★ My Aktion | Übernehmen My  $\Rightarrow$ Ausführen Auswahl der einzustellenden Faxbox. Listenfeld im Kopf der **Tabelle Benutzer** In dieser Spalte werden alle Benutzer dieser Faxbox angezeigt. In der ersten Zeile (immer ausgegraut) steht der Besitzer der Voicemailbox. Er hat grundsätzlich die vollen Berechtigungen. Zusätzlich können weitere Teilnehmer oder sogar Gruppen hinzugefügt werden, die diese Box nutzen können. Dies kann z. B. die Sekretärin oder ein Kollege (Vertreter) sein. Einstellungen Ist bei einem Teilnehmer/Gruppe diese Option eingeschaltet, dann darf er: administrieren • Nachrichten abfragen/löschen/kopieren/verschieben · die Faxboxbereitschaft ein- und ausschalten.

Hinweis: Wird eine Gruppe hinzugefügt, werden die Gruppenteilnehmer nicht einzeln eingetragen. Sind für sie keine eigenen Berechtigungen eingetragen, gelten automatisch die für die Gruppe eingestellten Berechtigungen.

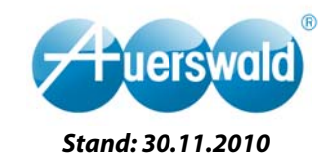

### Zu finden sind die Einstellungen unter COMset ->Interne Rufnummern ->Voicemail-/Faxboxen ->Eigenschaften ->Rufannahme. Voicemail-/Faxboxeigenschaften  $\overline{2}$ Voicemail-/Faxboxen 832 (Faxbox 1 Faxbox) ▼ Box-Einstellungen Benutzer/Berechtigungen | Rufannahme **Funktion Modus** Eigenschaft **Bereitschaft** Tag Fin  $\odot$ ein Nacht Ein CO aus konfigurationsabhängig Aus П Anonyme Faxrufe abweisen Tag Nacht Aus Aktion Übernehmen => Ausführen Legende grün: Wird nicht von einem Profil übersteuert rot: Wird von einem Profil übersteuert Auswahl der einzustellenden Faxbox. Listenfeld im Kopf der **Tabelle** Rereitschaft Es stehen drei unterschiedliche Optionen zur Auswahl. ein Die Faxbox ist konfigurationsunabhängig eingeschaltet. aus Die Faxbox ist konfigurationsunabhängig ausgeschaltet. konfigurationsabhängig Die Faxbox wird in Abhängigkeit zu den Anlagenkonfigurationen automatisch geschaltet (z. B. Tags ein und Nachts aus). **Anonyme Faxrufe** Anrufer, die keine Rufnummer übermitteln, werden abgewiesen. abweisen

### Profile für Voicemail- und Faxboxen 4.8.

Um Einstellungen von Voicemail- und Faxboxen konfigurationsabhängig schalten zu können, müssen Profile angelegt werden (wie bei Teilnehmern und Gruppen).

Zu finden sind die Einstellungen unter

COMset →Interne Rufnummern →Voicemail-/Faxboxen →Profile →Konfiguration.

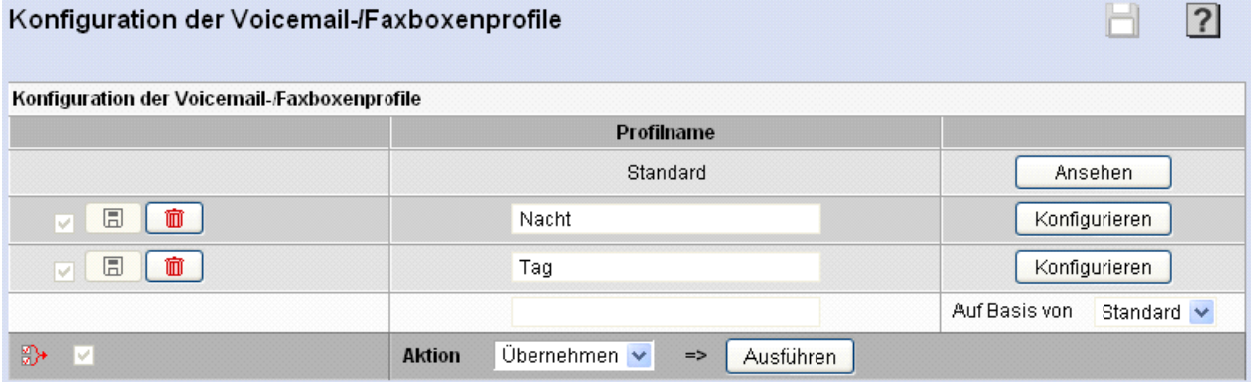

**Aktion** 

Im Listenfeld wird die gewünschte Aktion ausgewählt.

### Übernehmen

Änderungen auf dieser Seite werden übernommen und gespeichert. Wird im darüber liegenden Eingabefeld ein Profilname eingegeben, wird ein neues Profil angelegt. Über das daneben liegende Listenfeld kann ein bereits vorhandenes Profil als Vorlage verwendet werden.

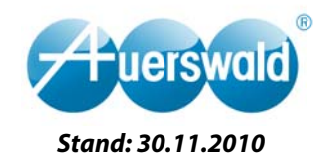

### Löschen

Nach Auswahl der Funktion Löschen können Profile über die links befindlichen Checkboxen ausgewählt und durch Klicken des Buttons Ausführen gelöscht werden.

Durch Klicken des Buttons Konfigurieren gelangt man in die Einstellungen für das entsprechende Profil.

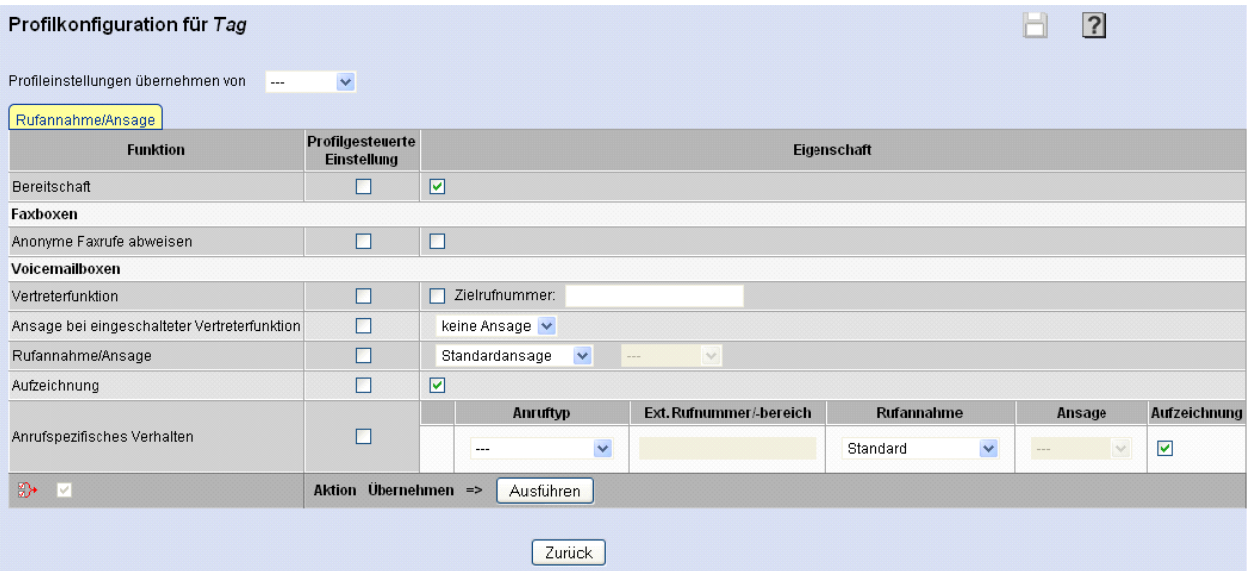

Auf die einzelnen Funktionen im Profil wird nicht weiter eingegangen, da sie sich nicht von denen aus den Box-Eigenschaften unterschieden.

#### Voicemail- und Faxboxen Teilnehmern und Gruppen zuweisen 4.9.

In den Teilnehmer-/Gruppeneigenschaften bzw. Teilnehmer-/Gruppenprofilen werden die Voicemail- und Faxboxen intern zugewiesen.

Zu finden sind die Einstellungen unter

COMset  $\rightarrow$ Interne Rufnummern  $\rightarrow$ Teilnehmer (Tn) [o. Gruppen]  $\rightarrow$ Eigenschaften [o. Profile  $\rightarrow$ Konfiguration].

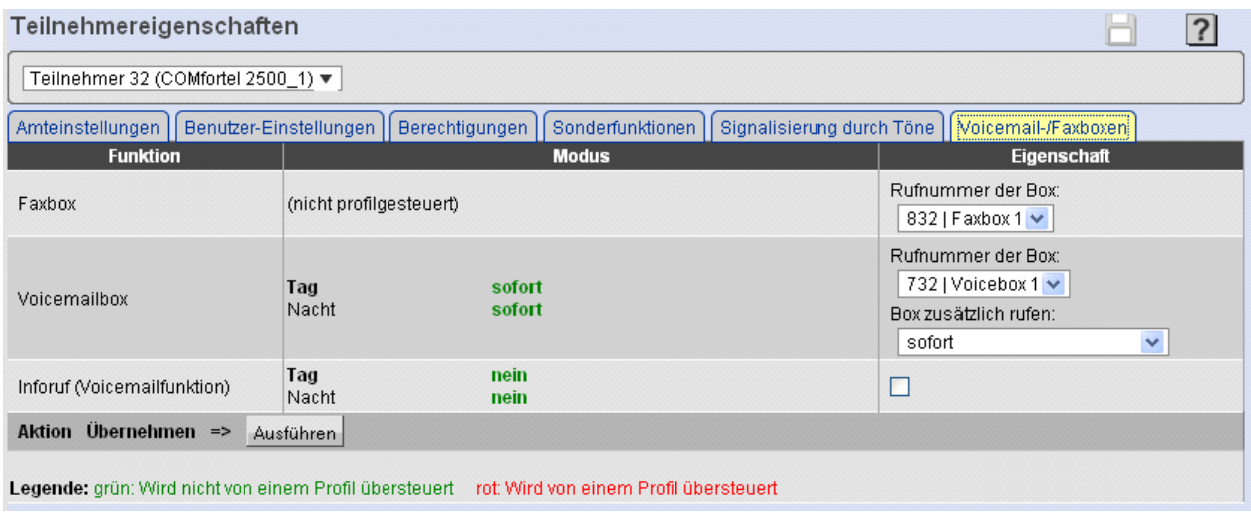

**Faxbox** 

Auswahl der Faxbox, die dem Teilnehmer/der Gruppe zugewiesen werden soll. Mehrere Teilnehmer/Gruppen können auch eine Faxbox gemeinsam nutzen.

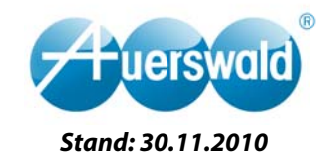

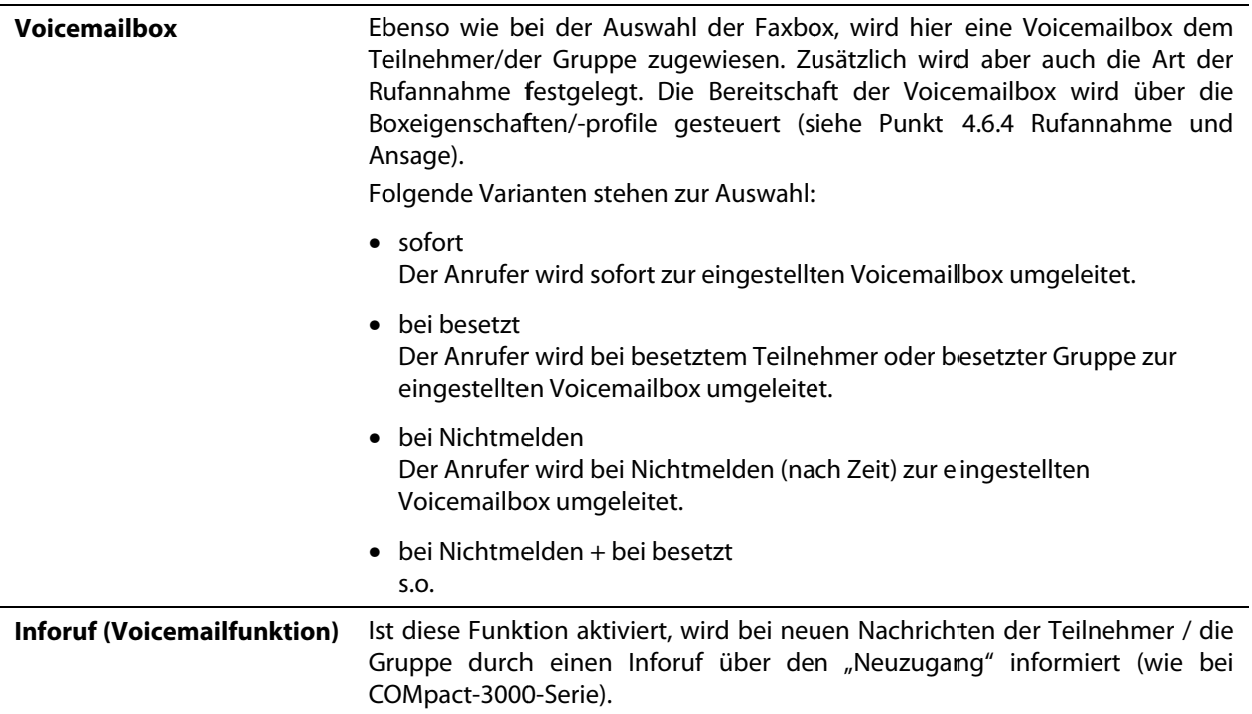

## 5. Telefonkonfiguration

Einige wichtige Funktionen lassen sich direkt von den Systemendgeräten aus steuern. Durch die verschiedenen Displaygrößen unterscheiden sich die einzelnen Gerätetypen auch in den Bedienabläufen.

Die Bedienung und Konfiguration per Telefon sind den Handbüchern zu entnehmen.

### **Besonderheiten COMfortel 1100**

Da das COMfortel 1100 ein einzeiliges Display hat, sind viele Funktionen des zentralen Voicemailsystems nicht sinnvoll darstellbar. Daher ist der Funktionsumfang im Vergleich zu den größeren Systemtelefonen auf die folgenden Funktionen reduziert worden:

- Bereitschaft ein- und ausschalten
- Automatik (konfigurationsgesteuerte Bereitschaft) ein
- Fernabfrage ein- und ausschalten
- Nachrichtenweiterleitung ein- und ausschalten
- Vertreter ein- und ausschalten

Die oben genannten Funktionen lassen sich ausschließlich mit COMfortel Set konfigurieren.